## Manual para la gestión de departamentos.

1. Página principal.

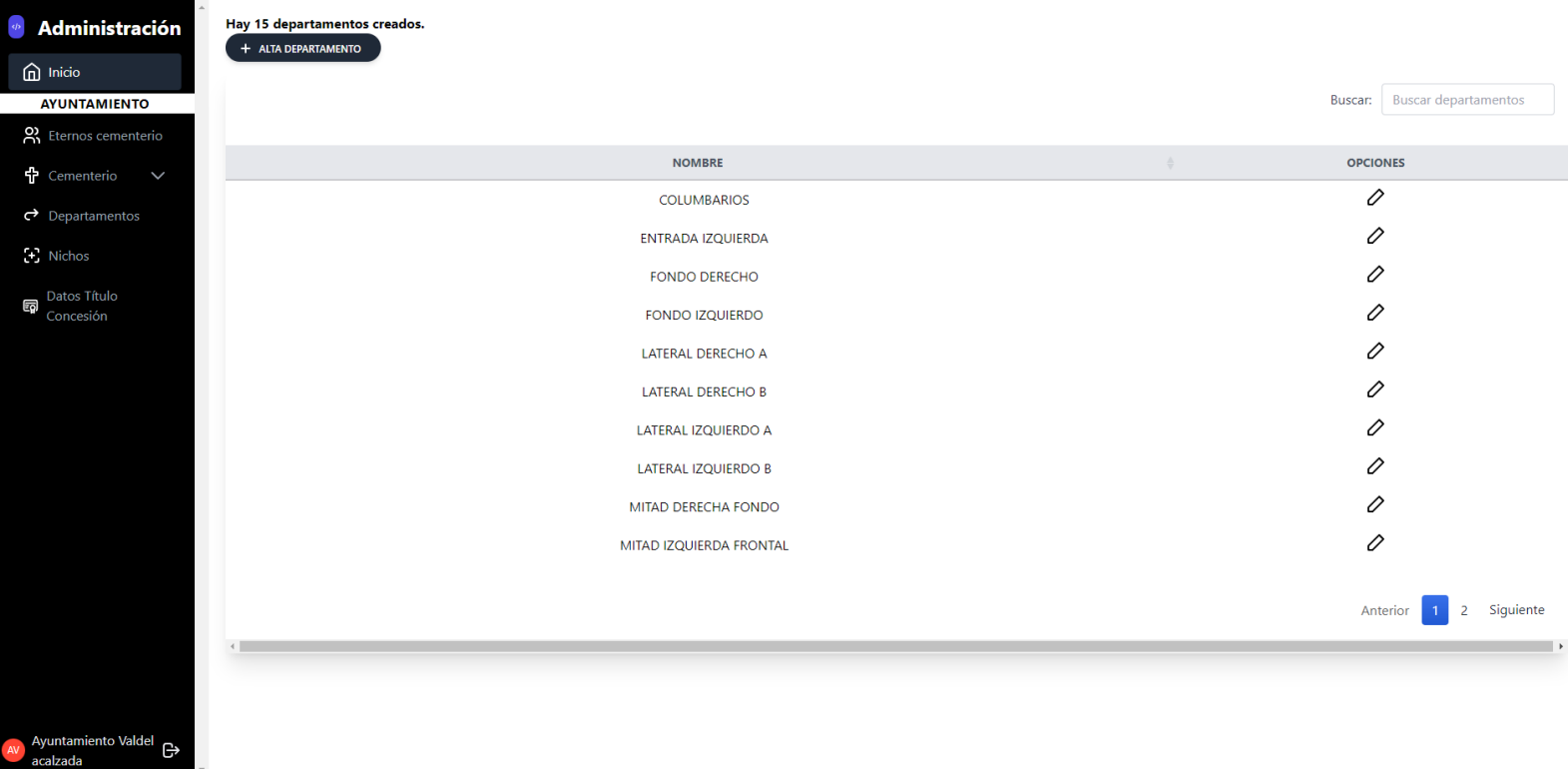

Una vez que nos hayamos logueado con nuestra cuenta de administrador tendremos acceso a la página de la imagen anterior donde podremos visualizar los departamentos en los que se divida el cementerio, en caso de que se quiera añadir uno disponemos de un botón en la parte superior izquierda "+ ALTA DEPARTAMENTO" para dicha acción que podemos visualizar en el apartado 2. En caso de querer editar un departamento disponemos de un botón en la parte derecha de la fila del mismo con un lápiz.

2. Página para añadir, editar, ver departamentos.

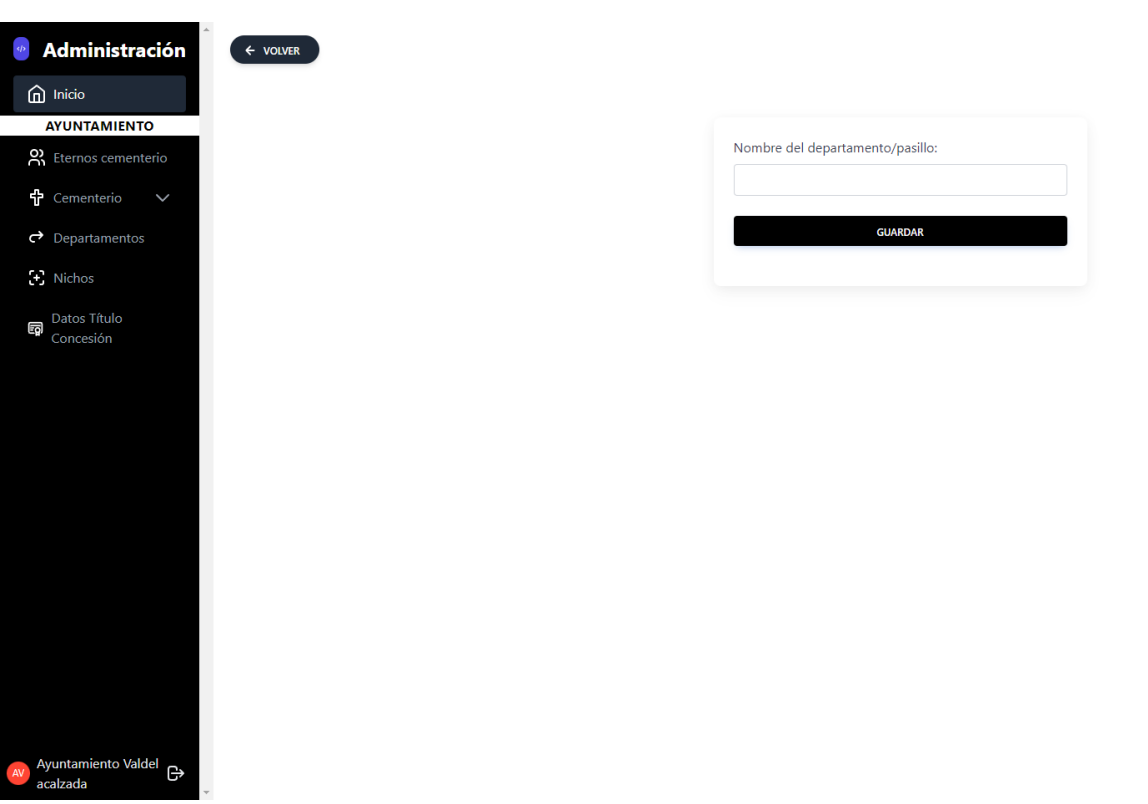

En caso de que queramos añadir, editar o ver un determinado departamento se nos dispondrá de un único campo el cual indicará el nombre del mismo, una vez relleno ese campo pulsaremos el botón de "Guardar" para aplicar los cambios.